**УТВЕРЖДАЮ** Генеральный директор ООО «Изучно - производственное предприятие «Чистый инструмент» TBETCTBEHH exercice О.Н. Антипов Научно-производственн **GG** Mapro 2021 г. предприятие Чистый инструмент MOCKBA

ДАТЧИКИ ИЗМЕРИТЕЛЬНЫЕ «ТОРИК СИ» ФДРС.408717.002ТУ исполнения ТГМПпсК, ТМПпсК, ГМПпсК Инструкция эксплуатационная специальная ФДРС.408717.002-05ИС

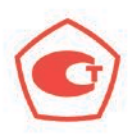

Москва 2021 г.

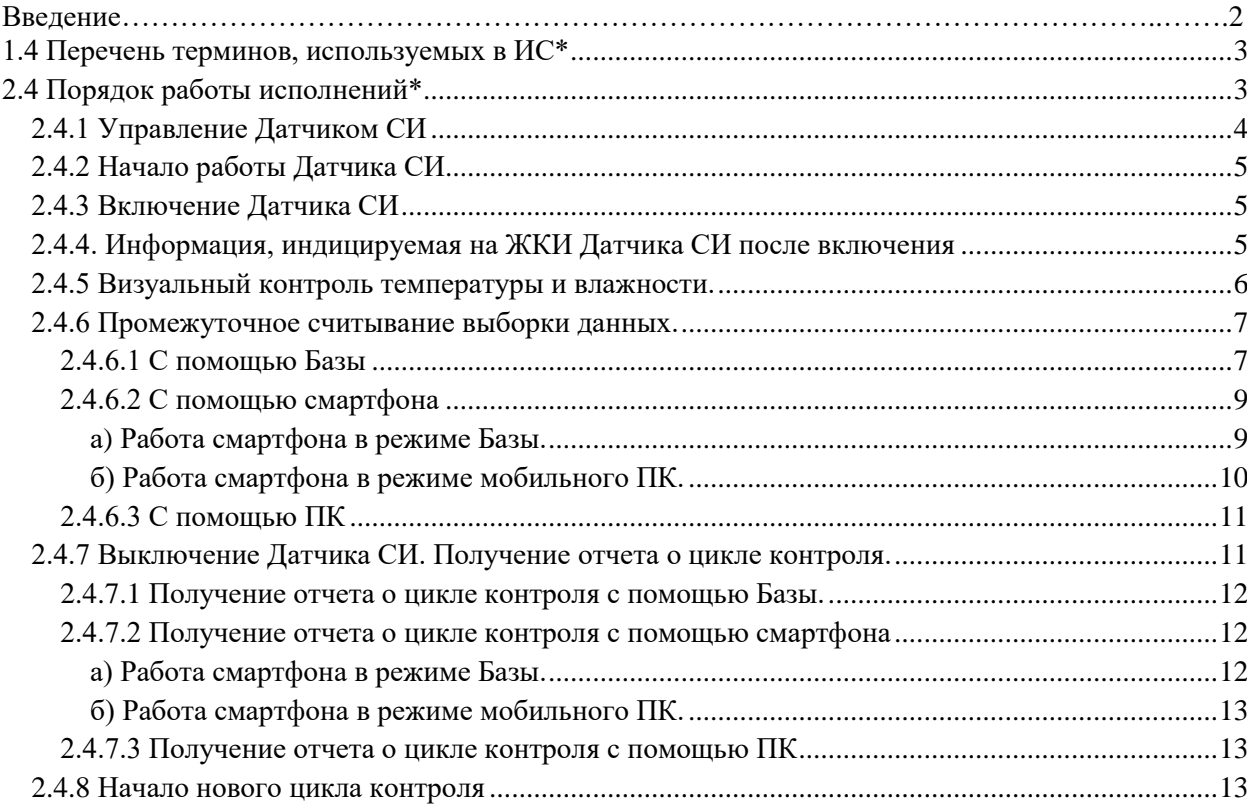

### СОДЕРЖАНИЕ

Инструкция эксплуатационная специальная ФДРС.408717.002-05ИС (далее ИС) предназначена для ознакомления с требованиями, относящимися к порядку работы с датчиками измерительными «Торик СИ» ФДРС.408717.002ТУ исполнений ТГМПпсК, ТМПпсК, ГМПпсК (далее Датчик СИ) для всех вариантов исполнений (с различными сроками службы):

1.1 Датчик измерительный «Торик СИ-ТГМПпсК/2» (измеритель-регистратор температуры и влажности с термометром и гигрометром, USB порт, управление кнопкой) ФДРС.408717.002ТУ

1.2 Датчик измерительный «Торик СИ-ТГМПпсК/4» (измеритель-регистратор температуры и влажности с термометром и гигрометром, USB порт, управление кнопкой) ФДРС.408717.002ТУ

1.3 Датчик измерительный «Торик СИ-ТГМПпсК/6» (измеритель-регистратор температуры и влажности с термометром и гигрометром, USB порт, управление кнопкой) ФДРС.408717.002ТУ

1.4 Датчик измерительный «Торик СИ-ТМПпсК/2» (терморегистратор с термометром, USB порт, управление кнопкой) ФДРС.408717.002ТУ

1.5 Датчик измерительный «Торик СИ-ТМПпсК/4» (терморегистратор с термометром, USB порт, управление кнопкой) ФДРС.408717.002ТУ

1.6 Датчик измерительный «Торик СИ-ТМПпсК/6» (терморегистратор с термометром, USB порт, управление кнопкой) ФДРС.408717.002ТУ

1.7 Датчик измерительный «Торик СИ-ГМПпсК/2» (регистратор влажности с гигрометром, USB порт, управление кнопкой) ФДРС.408717.002ТУ

1.8 Датчик измерительный «Торик СИ-ГМПпсК/4» (регистратор влажности с гигрометром, USB порт, управление кнопкой) ФДРС.408717.002ТУ

1.9 Датчик измерительный «Торик СИ-ГМПпсК/6» (регистратор влажности с гигрометром, USB порт, управление кнопкой) ФДРС.408717.002ТУ

ИС пользуются при изучении эксплуатационного документа: датчики измерительные «Торик СИ» ФДРС.408717.002ТУ Руководство по эксплуатации ФДРС.408717.002РЭ Книга 1 (далее РЭ) и при непосредственной работе с Датчиком СИ.

## <span id="page-2-0"></span>**1.4 Перечень терминов, используемых в ИС\***

\*) – продолжение п.1.4 Перечень терминов, используемых в РЭ.

**Контрольная точка** – место размещения Датчика СИ в контролируемом объекте или оборудовании для получения им информации о температуре и/или влажности.

**Включение** – обеспечение начала измерений Датчиком СИ. Начало цикла контроля.

**Выключение** – обеспечение окончания измерений Датчиком СИ. Окончание цикла контроля.

**Соединение»** – проводная связь Датчика СИ через канал USB связи с Базой (рисунок 1) или смартфоном (рисунок 2) или персональным компьютером (далее ПК) (рисунок 3). Проводная связь Базы (рисунок 4) или смартфона (рисунок 5) с ПК.

Технически «соединение» осуществляется путем соединения USB разъема Датчика СИ через датакабель USB с функцией передачи данных\*\* с USB разъемом Базы или смартфона или ПК. Или путем соединения USB разъема Базы или смартфона через дата-кабель USB Type C - USB Type C для передачи данных\*\*\* с USB разъемом ПК.

\*\*) – входит в комплект поставки Датчика СИ

\*\*\*) – входит в комплект поставки Базы и в комплект поставки для смартфона

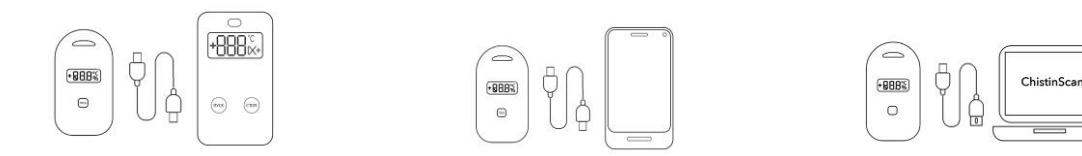

Рисунок 1 Рисунок 2 Рисунок 3

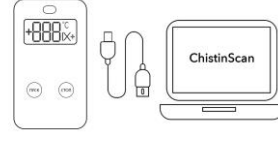

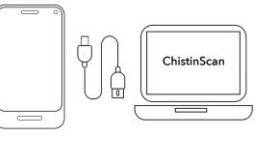

Рисунок 4 Рисунок 5

**Отчет о цикле контроля** – электронный или бумажный документ, который представляет информацию в организованном формате о законченном цикле контроля. В отчете указываются персонифицированные данные Датчика СИ – номер ID и данные об измеренных температуре и/или влажности.

### **Промежуточный отчет о цикле контроля.**

Отчет о цикле контроля во время контроля, без прерывания цикла контроля.

**Знак V** – графический элемент «галочка» на экране Базы или смартфона или ПК. Обозначает корректное проведение действия во время «соединения».

**Знак Х** – графический элемент «крестик» на экране Базы или смартфона или ПК. Обозначает не корректное проведение действия во время «соединения», требующее его повторения.

# **ВНИМАНИЕ:**

*Если, при осуществлении «соединения», корректное проведение действия не подтверждается, вместо знака V индицируется знак Х, то действие необходимо повторить с предварительным разрывом «соединения».*

# **ВНИМАНИЕ:**

*При работе со смартфоном необходимо установить (при первичном использовании) и запустить на смартфоне мобильное приложение ChistinScan ФДРС.466453.002МП.*

*При работе с ПК необходимо установить (при первичном использовании) и запустить на ПК приложение для ПК ChistinScan ФДРС.466453.002ПК.*

# <span id="page-2-1"></span>**2.4 Порядок работы исполнений\***

\*) – нумерация соответствует нумерации п.2.4 Порядок работы исполнений РЭ.

Датчик СИ работает с возможностью промежуточной приостановки измерений (многократное применение).

Допускается в одном цикле контроля получение промежуточного отчета о цикле контроля без приостановки измерений. Количество промежуточных отчетов не регламентировано.

Средством индикации Датчика СИ является жидкокристаллический индикатор (далее ЖКИ) (рисунок 6).

Датчик СИ работает совместно с даталоггерами «База» ФДРС.421454.002ТУ (далее Базой), и/или со смартфоном с предустановленным мобильным приложением ChistinScan ФДРС.466453.002МП (далее смартфон), и/или с ПК с предустановленным приложением ChistinScan ФДРС.466453.002ПК путем «соединения» Датчика СИ с Базой или смартфоном или ПК.

При работе Датчика СИ с Базой необходимо пользоваться эксплуатационными документами Базы: Даталоггеры «База» ФДРС.421454.002ТУ Руководство по эксплуатации ФДРС.421454.002РЭ

Книга 1;

Даталоггер «База» ФДРС.421454.002ТУ Инструкция эксплуатационная специальная ФДРС.421454.002ИС.

При работе Датчика СИ со смартфоном необходимо пользоваться эксплуатационным документом для мобильного приложения:

мобильное приложение ChistinScan ФДРС.466453.002МП (для работы со смартфоном) Руководство оператора ФДРС.466453.002-01 34 01.

При работе Датчика СИ с ПК необходимо пользоваться эксплуатационным документом для приложения ПК:

приложение для ПК ChistinScan ФДРС.466453.002ПК (для работы с персональным компьютером) Руководство оператора ФДРС.466453.002 34 01.

# <span id="page-3-0"></span>**2.4.1 Управление Датчиком СИ**

Управление Датчиком СИ осуществляется с помощью кнопки ПУСК (рисунок 6), за исключением считывания выборки данных для формирования отчета.

Под управлением Датчика СИ понимается его включение и выключение.

Считывание выборки данных для формирования отчета обеспечивается путем «соединения» Базы и/или смартфона и/или ПК с Датчиком СИ. Для осуществления «соединения» на корпус Датчика СИ через специальное отверстие выведен разъем USB (рисунок 7).

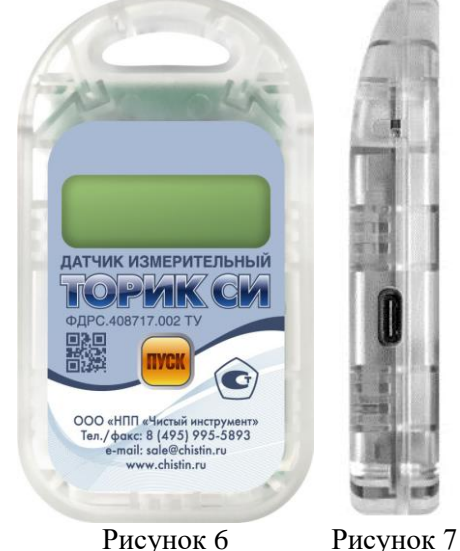

**ВНИМАНИЕ:** *рекомендации по подготовке к размещению Датчиков СИ в контрольных точках в контролируемом объекте или оборудовании:*

*– рекомендуется перед включением Датчика СИ выдержать его в течение одного часа при температурах, в которых он будет работать;*

*– рекомендуется после выдержки работать с Датчиком СИ максимально оперативно (достигается за счет предварительного изучения эксплуатационной документации);*

*– допускается, при наличии возможности, управлять (включать, считывать выборку данных и выключать) Датчиком СИ непосредственно в местах размещения (в контрольных точках), либо вблизи них.*

# <span id="page-4-0"></span>**2.4.2 Начало работы Датчика СИ ВНИМАНИЕ:**

*Чтобы не перепутать Датчики СИ и места их размещения при их временном извлечении из контрольных точек для формирования промежуточных отчетов о цикле контроля необходимо перед началом цикла контроля номер ID каждого Датчик СИ закрепить за определённой контрольной точкой, сделав соответствующую запись в журнале.*

*Допускается, для упрощения процедуры, номер контрольной точки наносить маркером на корпус Датчика СИ.*

Началом работы Датчика СИ является его включение. До включения на ЖКИ Датчика СИ индикация должна отсутствовать, Датчик СИ в работе не использовался (рисунок 6).

Включение и выключение Датчика СИ обеспечиваются путем нажатия на кнопку ПУСК.

# <span id="page-4-1"></span>**2.4.3 Включение Датчика СИ**

Используется для обеспечения начала измерений Датчиком СИ и начала цикла контроля.

Включение обеспечивается путем длительного нажатия на кнопку ПУСК (не менее 6 секунд) до начала индикации на ЖКИ всех сегментов (рисунок 8).

После начала индикации на ЖКИ всех сегментов, кнопку ПУСК отпустить.

Все сегменты на ЖКИ индицируются кратковременно (в течение 3 секунд).

Если длительное нажатие не получилось с первого раза, его следует повторить.

## **ВНИМАНИЕ:**

*Длительное нажатие на кнопку ПУСК необходимо осуществлять до конца ее хода и удерживать без прерывания соединения не менее 6 секунд. Нажатие возможно с применением некоторого усилия (сжатия корпуса пальцами). При этом, опасность разрушения корпуса отсутствует. Это сделано для исключения случайных нажатий на кнопку ПУСК и несанкционированных воздействий на Датчик СИ. Использование одной кнопки с относительно тугим ходом является защитной мерой и максимально снижает риск манипуляционной ошибки при эксплуатации Датчика СИ.*

После включения Датчик СИ готов к работе.

Включение повторить для следующего Датчика СИ.

Процесс включения закончен после включения всех Датчиков СИ, участвующих в процессе контроля.

**ВНИМАНИЕ:** *после включения всех Датчиков СИ их необходимо максимально быстро разместить в контрольных точках контролируемого объекта или оборудования, при условии, что включение не осуществлялось непосредственно в местах их размещения (в контрольных точках).*

### <span id="page-4-2"></span>**2.4.4. Информация, индицируемая на ЖКИ Датчика СИ после включения**

После окончания индикации всех сегментов ЖКИ (рисунок 8) наблюдать на ЖКИ Датчика СИ: для исполнения ТГМПпсК начало индикации, последовательно сменяющих друг друга трех видов информации:

– текущую температуру (рисунок 9);

– текущую влажность (рисунок 10);

– знак 25' (рисунок 11);

для исполнения ТМПпсК начало индикации, последовательно сменяющих друг друга двух видов информации:

– текущую температуру (рисунок 9);

– знак 25' (рисунок 11);

для исполнения ГМПпсК начало индикации, последовательно сменяющих друг друга двух видов информации:

– текущую влажность (рисунок 9);

– знак 25' (рисунок 11).

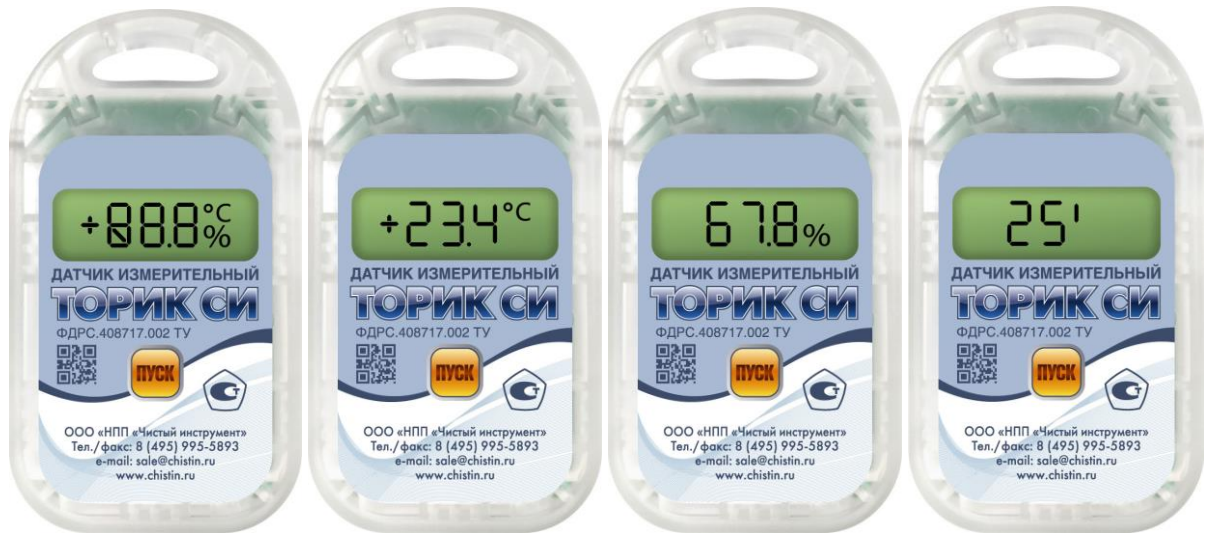

Рисунок 8 Рисунок 9 Рисунок 10 Рисунок 11

В первые 25 минут после включения на ЖКИ Датчика СИ, кроме температуры и/или влажности дополнительно индицируется знак 25' (рисунок 11), что свидетельствует о задержке на 25 минут начала измерений после включения, необходимой для выравнивания температуры корпуса Датчика СИ с температурой окружающей среды (см. п.2.3 РЭ).

Каждый вид указанной информации индицируется в течение 8 сек.

Время задержки начала измерений на ЖКИ индицируется с обратным отсчетом (25', через минуту 24', через минуту 23' и так далее). По истечении 25 минут после включения индикация обратного отчета прекращается и остается только индикация

для исполнения ТГМПпсК текущих температуры и влажности (рисунки 12, 13);

для исполнения ТМПпсК текущей температуры (рисунок 12);

для исполнения ГМПпсК текущей влажности (рисунок 13).

Датчик СИ начинает измерение и формирование выборки данных для отчета о цикле контроля в контрольной точке, где он установлен.

### **ВНИМАНИЕ:**

*В конце срока службы (последний цикл контроля) при включении Датчика СИ на его ЖКИ перед индикацией информации указанной на рисунках 9, 10, 11 в течение 8 секунд индицируется набор латинских букв «EoL» (рисунок 14), предупреждающий эксплуатанта о том, что цикл контроля для Датчика СИ последний. После этого цикла контроля Датчик СИ подлежит замене, при попытке его дальнейшей эксплуатации изготовитель не несет ответственности за несохранение информации в памяти Датчика СИ и за прекращение его работы в последующем цикле контроля.*

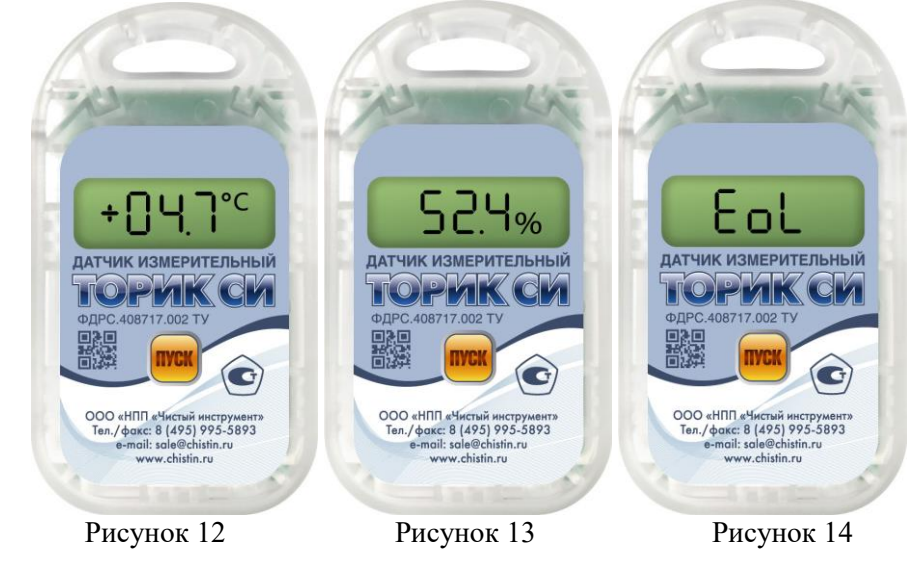

### <span id="page-5-0"></span>**2.4.5 Визуальный контроль температуры и влажности.**

Используется для промежуточного контроля текущих значений температуры и влажности во время работы Датчика СИ в местах их непосредственного размещения (в контрольных точках).

Во время снятия показаний наблюдать на ЖКИ Датчика СИ:

для исполнения ТГМПпсК индикацию, последовательно сменяющих друг друга двух видов информации:

– текущую температуру (рисунок 12);

– текущую влажность (рисунок 13).

для исполнения ТМПпсК индикацию одного вида информации:

– текущую температуру (рисунок 12);

для исполнения ГМПпсК индикацию одного вида информации:

– текущую влажность (рисунок 13).

При необходимости, показания о температуре и влажности занести в соответствующие журналы контроля.

Полную информацию об изменении температуры и влажности за время контроля получают из отчета о цикле контроля.

### **ВНИМАНИЕ:**

*Память Датчика СИ рассчитана на определенный объем измеряемой информации (см. РЭ, раздел 1.10 технические характеристики).*

*При достижении, во время измерений, критического объема памяти на ЖКИ Датчика СИ к индикации информации указанной на рисунках 12, 13 добавляется индикация набора латинских букв «FUL» (рисунок 15), предупреждающая эксплуатанта о том, что объем памяти Датчика СИ заполнен, последующая измеренная информация не будет записана. Следует текущий цикл контроля завершить и сформировать отчет о цикле контроля (п.2.4.6 ИС). После этого для продолжения измерений возобновить цикл контроля для этого Датчика СИ (п.2.4.3 ИС).*

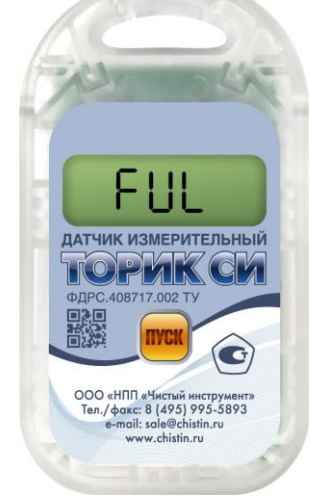

Рисунок 15

#### <span id="page-6-0"></span>**2.4.6 Промежуточное считывание выборки данных.**

Используется для получения промежуточного отчета о цикле контроля. Например, в случае, когда необходимо получить результаты измерений с начала цикла контроля, но при этом продолжить дальнейшие измерения (не прерывать цикл контроля).

Технология промежуточного считывания выборки данных представляет собой передачу выборки данных об измеренных Датчиком СИ параметрах во время цикла контроля в Базу и/или смартфон и/или ПК без прерывания Датчиком СИ измерений. Формирование смартфоном и/или ПК по этой выборке данных, переданной через Базу или смартфон, или прямой «соединение», отчета незаконченного цикла контроля (промежуточного отчета о цикле контроля). Датчик СИ во время и после передачи выборки данных включен и продолжает осуществлять измерения.

#### <span id="page-6-1"></span>**2.4.6.1 С помощью Базы**

Передача выборки данных об измеренных Датчиком СИ параметрах возможна в местах их непосредственного размещения (в контрольных точках).

Состоит из двух этапов. Первый - передача в Базу выборки данных каждого из Датчиков СИ, участвующих в цикле контроля. Второй – передача из Базы в ПК выборок данных всех Датчиков СИ, участвующих в цикле контроля и формирование ПК по принятым выборкам данных и номерам ID отчетов о цикле контроля для всех Датчиков СИ с последующим их запоминанием.

## **Первый этап.**

Осуществить «соединение» Датчика СИ с Базой.

Осуществить короткое нажатие (не более 1 сек) на кнопку СТОП Базы.

Наблюдать на ЖКИ Базы знак V, что свидетельствует о корректной передаче в Базу выборки данных Датчика СИ.

# **ВНИМАНИЕ:**

*Передача выборки данных требует некоторого времени, в среднем до двух минут, зависит от величины выборки данных.*

Если короткое нажатие на кнопку СТОП Базы не получилось с первого раза, его следует повторить.

Во время передачи выборки данных в Базу измерения Датчиком СИ продолжаются, на его ЖКИ индицируется текущая температура и влажность (рисунки 12, 13).

После передачи в Базу выборки данных Датчика СИ «соединение» прекратить. Датчик СИ продолжает измерения.

В случае если, «соединение» Датчика СИ с Базой был не корректный, на ЖКИ Базы индицируется знак Х. В этом случае действие необходимо повторить с предварительным разрывом «соединения».

Передачу в Базу выборки данных повторить для следующего Датчика СИ.

Передача в Базу выборок данных закончена после передачи в Базу выборок данных со всех Датчиков СИ, участвующих в процессе контроля.

В случае, если для передачи выборки данных Датчики СИ извлекли из контрольных точек контролируемого объекта или оборудования, их следует максимально быстро вернуть в свои контрольные точки.

### **Второй этап.**

В ПК открыть приложение для ПК ChistinScan ФДРС.466453.002ПК (для работы с персональным компьютером).

Осуществить «соединение» Базы с ПК.

На экране ПК нажать кнопку «Начать работу».

Наблюдать на ЖКИ Базы и экране ПК знак V, что свидетельствует о корректной передаче выборок данных в ПК.

В течение 1-2 минут ПК сформирует промежуточные отчеты о цикле контроля для всех Датчиков СИ, участвующих в цикле контроля, и отобразит их на своем экране.

Отчеты сформированы. При закрытии приложения для ПК ChistinScan ФДРС.466453.002ПК (для работы с персональным компьютером) или при повторном нажатии кнопки «Начать работу» отчеты сохраняются в папку, в которой установлено приложение для ПК ChistinScan ФДРС.466453.002ПК.

Для сохранения отчета в другой папке и ее выбора следует воспользоваться кнопкой «Выбор папки архива». Сохранить отчеты в ПК в специально отведенной для них папке.

После формирования отчетов о цикле контроля и сохранения их в ПК, «соединение» Базы с ПК прекратить.

Приложение для ПК закрыть.

В случае если, «соединение» Базы с ПК было не корректно, на экране ПК индицируется знак Х и появляется надпись «Не удалось найти устройство». В этом случае действие необходимо повторить с предварительным разрывом «соединения».

При необходимости, каждый отчет о цикле контроля может быть проанализирован более детально путем выделения и приближения области графика и просмотра ее на интересующем эксплуатанта промежутке времени.

Для анализа отчета в программе необходимо нажать кнопку «Открыть интерактивный график».

Просмотр графиков можно проводить как для вновь сформированных отчетов, так и для отчетов, сформированных ранее и хранящихся в папках ПК. Просмотр возможно проводить только при открытом приложении на ПК.

Подробная работа с Базой и приложением для ПК изложена в эксплуатационных документах, перечисленных в начале п.2.4 настоящей ИС.

### **ВНИМАНИЕ:**

*Рекомендуется для систематизации папок с отчетами для каждого Датчика СИ задать наименование контрольной точки в программе. Подробнее в Руководстве оператора ФДРС.466453.002 34 01 Приложение для ПК «ChistinScan» ФДРС.466453.002ПК.*

## <span id="page-8-0"></span>**2.4.6.2 С помощью смартфона**

Передача выборки данных об измеренных Датчиком СИ параметрах возможна в местах их непосредственного размещения (в контрольных точках).

Смартфон может работать в двух режимах: режим Базы и режим мобильного ПК.

## <span id="page-8-1"></span>**а) Работа смартфона в режиме Базы.**

Состоит из двух этапов. Первый - передача в смартфон выборки данных каждого из Датчиков СИ, участвующих в цикле контроля. Второй – передача из смартфона в ПК выборок данных всех Датчиков СИ, участвующих в цикле контроля и формирование ПК по принятым выборкам данных и номерам ID отчетов о цикле контроля для всех Датчиков СИ с последующим их запоминанием.

### **Первый этап.**

На смартфоне открыть мобильное приложение ChistinScan ФДРС.466453.002МП (для работы со смартфоном).

Осуществить «соединение» Датчика СИ со смартфоном.

На экране смартфона нажать кнопку «Начать работу».

Наблюдать на экране смартфона знак V, что свидетельствует о корректной передаче в смартфон выборки данных Датчика СИ.

### **ВНИМАНИЕ:**

*Передача выборки данных требует некоторого времени, в среднем до двух минут, зависит от величины выборки данных.*

Во время передачи выборки данных в смартфон измерения Датчиком СИ продолжаются, на его ЖКИ индицируется текущая температура и влажность (рисунки 12, 13).

После передачи в смартфон выборки данных Датчика СИ «соединение» прекратить. Датчик СИ продолжает измерения.

В случае если, «соединение» Датчика СИ со смартфоном был не корректный, на экране смартфона индицируется знак Х и появляется надпись «Не удалось найти устройство». В этом случае действие необходимо повторить с предварительным разрывом «соединения».

Передачу в смартфон выборки данных повторить для следующего Датчика СИ.

Передача в смартфон выборок данных закончена после передачи в смартфон выборок данных со всех Датчиков СИ, участвующих в процессе контроля.

Приложение в смартфоне закрыть.

В случае, если для передачи выборки данных Датчики СИ извлекли из контрольных точек контролируемого объекта или оборудования, их следует максимально быстро вернуть в свои контрольные точки.

## **Второй этап.**

На смартфоне открыть мобильное приложение ChistinScan ФДРС.466453.002МП (для работы со смартфоном) и в ПК открыть приложение для ПК ChistinScan ФДРС.466453.002ПК (для работы с персональным компьютером).

Осуществить «соединение» смартфона с ПК.

На экране ПК нажать кнопку «Начать работу».

Наблюдать на экранах смартфона и ПК знак V, что свидетельствует о корректной передаче выборок данных в смартфон или ПК.

В течение 1-2 минут ПК сформирует промежуточные отчеты о цикле контроля для всех Датчиков СИ, участвующих в цикле контроля, и отобразит их на своем экране.

Отчеты сформированы. При закрытии приложения для ПК ChistinScan ФДРС.466453.002ПК (для работы с персональным компьютером) или при повторном нажатии кнопки «Начать работу» отчеты сохраняются в папку, в которой установлено приложение для ПК ChistinScan ФДРС.466453.002ПК.

Для сохранения отчета в другой папке и ее выбора следует воспользоваться кнопкой «Выбор папки архива». Сохранить отчеты о цикле контроля в ПК в специально отведенной для них папке.

После формирования отчетов о цикле контроля и сохранения их в ПК, «соединение» смартфона с ПК прекратить.

Приложения в смартфоне и ПК закрыть.

В случае если, «соединение» смартфона с ПК был не корректный, на экране ПК индицируется знак Х и появляется надпись «Не удалось найти устройство». В этом случае действие необходимо повторить с предварительным разрывом «соединения».

При необходимости, каждый отчет о цикле контроля может быть проанализирован более детально путем выделения и приближения области графика и просмотра ее на интересующем эксплуатанта промежутке времени.

Для анализа отчета необходимо нажать кнопку «Открыть интерактивный график».

Просмотр графиков можно проводить как для вновь сформированных отчетов, так и для отчетов, сформированных ранее и хранящихся в папках ПК. Просмотр возможно проводить только при открытом приложении на ПК.

Подробная работа с мобильным приложением и приложением для ПК изложена в эксплуатационных документах, перечисленных в начале п.2.4 настоящей ИС.

### **ВНИМАНИЕ:**

*Рекомендуется для систематизации папок с отчетами для каждого Датчика СИ задать наименование контрольной точки в программе. Подробнее в Руководстве оператора ФДРС.466453.002 34 01 Приложение для ПК «ChistinScan» ФДРС.466453.002ПК.*

### <span id="page-9-0"></span>**б) Работа смартфона в режиме мобильного ПК.**

Состоит из одного этапа – передача в смартфон выборки данных каждого из Датчиков СИ, участвующих в цикле контроля, формирование смартфоном по принятой выборке данных и номеру ID отчета о цикле контроля с последующим его запоминанием, с последовательным повторением процедуры для всех Датчиков СИ.

На смартфоне открыть мобильное приложение ChistinScan ФДРС.466453.002МП (для работы со смартфоном).

Осуществить «соединение» Датчика СИ со смартфоном.

На экране смартфона нажать кнопку «Начать работу».

Наблюдать на экране смартфона знак V, что свидетельствует о корректной передаче в смартфон выборки данных Датчика СИ.

### **ВНИМАНИЕ:**

*Передача выборки данных требует некоторого времени, в среднем до двух минут, зависит от величины выборки данных.*

Во время передачи выборки данных в смартфон измерения Датчиком СИ продолжаются, на его ЖКИ индицируется текущая температура и влажность (рисунки 12, 13).

В течение 1-2 минут смартфон сформирует отчет о цикле контроля и отобразит его на своем экране.

Отчет сформирован. При закрытии мобильного приложения ChistinScan ФДРС.466453.002МП в смартфоне или при повторном нажатии кнопки «Начать работу» отчет сохраняется в папку, в которой установлено мобильное приложение ChistinScan ФДРС.466453.002МП.

Для сохранения отчета в другой папке и ее выбора следует воспользоваться кнопкой «Выбор папки архива». Сохранить отчет в смартфоне в специально отведенной для него папке.

После передачи в смартфон выборки данных Датчика СИ «соединение» прекратить, Датчик СИ продолжает измерения.

В случае если, «соединение» Датчика СИ со смартфоном был не корректный, на экране смартфона индицируется знак Х и появляется надпись «Не удалось найти устройство». В этом случае действие необходимо повторить с предварительным разрывом «соединения».

Передачу в смартфон выборки данных повторить для следующего Датчика СИ.

Передача в смартфон выборок данных закончена после передачи в смартфон выборок данных со всех Датчиков СИ, участвующих в процессе контроля.

Приложение в смартфоне закрыть.

В случае, если для передачи выборки данных Датчики СИ извлекли из контрольных точек контролируемого объекта или оборудования, их следует максимально быстро вернуть в свои контрольные точки.

При необходимости, каждый отчет о цикле контроля можно проанализировать более детально путем растяжения графика и просмотра графика на конкретном промежутке времени, интересующем эксплуатанта.

Для анализа отчета необходимо нажать кнопку «Открыть интерактивный график».

Просмотр графиков можно проводить как для вновь сформированных отчетов, так и для отчетов, сформированных ранее и хранящихся в папках смартфона. Просмотр возможно проводить только при открытом мобильном приложении на смартфоне.

Подробная работа с мобильным приложением изложена в эксплуатационном документе, названном в начале п.2.4 настоящей ИС.

### <span id="page-10-0"></span>**2.4.6.3 С помощью ПК**

Передача выборки данных об измеренных Датчиком СИ параметрах возможна только на рабочем месте оператора возле ПК. Датчик СИ необходимо извлечь из мест их непосредственного размещения (из контрольных точек).

Состоит из одного этапа – передача в ПК выборки данных каждого из Датчиков СИ, участвующих в цикле контроля, формирование ПК по принятой выборке данных и номеру ID отчета о цикле контроля с последующим его запоминанием, с последовательным повторением процедуры для всех Датчиков СИ.

В ПК открыть приложение для ПК ChistinScan ФДРС.466453.002ПК (для работы с персональным компьютером).

Осуществить «соединение» Датчика СИ с ПК.

На экране ПК нажать кнопку «Начать работу».

Наблюдать на экране ПК знак V, что свидетельствует о корректной передаче в ПК выборки данных Датчика СИ.

### **ВНИМАНИЕ:**

*Передача выборки данных требует некоторого времени, в среднем до двух минут, зависит от величины выборки данных.*

Во время передачи выборки данных в ПК измерения Датчиком СИ продолжаются, на его ЖКИ индицируется текущая температура и влажность (рисунки 12, 13).

В течение 1-2 минут ПК сформирует отчет о цикле контроля и отобразит его на своем экране.

Отчет сформирован. При закрытии приложения для ПК ChistinScan ФДРС.466453.002ПК в ПК или при повторном нажатии кнопки «Начать работу» отчет сохраняется в папку, в которой установлено приложение для ПК ChistinScan ФДРС.466453.002ПК.

Для сохранения отчета в другой папке и ее выбора следует воспользоваться кнопкой «Выбор папки архива».

После передачи в ПК выборки данных Датчика СИ «соединение» прекратить, Датчик СИ продолжает измерения.

В случае если, «соединение» Датчика СИ с ПК был не корректный, на экране ПК индицируется знак Х и появляется надпись «Не удалось найти устройство». В этом случае действие необходимо повторить с предварительным разрывом «соединения».

Передачу в ПК выборки данных повторить для следующего Датчика СИ.

Передача в ПК выборок данных закончена после передачи в ПК выборок данных со всех Датчиков СИ, участвующих в процессе контроля.

Приложение в ПК закрыть.

После передачи выборок данных всех Датчиков СИ их следует максимально быстро вернуть в свои контрольные точки.

При необходимости, каждый отчет о цикле контроля может быть проанализирован более детально путем выделения и приближения области графика и просмотра ее на интересующем эксплуатанта промежутке времени.

Для анализа отчета в программе необходимо нажать кнопку «Открыть интерактивный график».

Просмотр графиков можно проводить как для вновь сформированных отчетов, так и для отчетов, сформированных ранее и хранящихся в папках ПК. Просмотр возможно проводить только при открытом приложении в ПК.

Подробная работа с приложением для ПК изложена в эксплуатационном документе, названном в начале п.2.4 настоящей ИС.

## **ВНИМАНИЕ:**

*Рекомендуется для систематизации папок с отчетами для каждого Датчика СИ задать наименование контрольной точки в программе. Подробнее в Руководстве оператора ФДРС.466453.002 34 01 Приложение для ПК «ChistinScan» ФДРС.466453.002ПК.*

# <span id="page-10-1"></span>**2.4.7 Выключение Датчика СИ. Получение отчета о цикле контроля.**

Используется для прекращения цикла контроля, получения отчета о цикле контроля, для сброса индикации о нарушении и выключения Датчика СИ.

Технология получения отчета представляет собой передачу выборки данных об измеренных Датчиком СИ параметрах от начала до окончания цикла контроля в Базу и/или смартфон и/или ПК и формирование по этой выборке данных смартфоном и/или ПК отчета об итоговом цикле контроля.

# **ВНИМАНИЕ:**

*Для окончания цикла контроля Датчик СИ необходимо извлечь из контрольной точки и выключить.*

### **Выключение Датчика СИ.**

Выключение обеспечивается путем длительного нажатия на кнопку ПУСК (не менее 6 секунд) до момента прекращения индикации на ЖКИ всех сегментов.

После окончания индикации всех сегментов на ЖКИ, кнопку ПУСК отпускают.

### <span id="page-11-0"></span>**2.4.7.1 Получение отчета о цикле контроля с помощью Базы.**

Передача выборки данных об измеренных Датчиком СИ параметрах и его выключение возможны в местах их непосредственного размещения (в контрольных точках).

Для формирования отчета о цикле контроля повторить п.2.4.6.1 настоящей ИС с учетом следующих поправок.

После «соединения» выключить Датчик СИ.

Наблюдать на ЖКИ Датчика СИ индикацию набора латинских букв «USB» (рисунок 18).

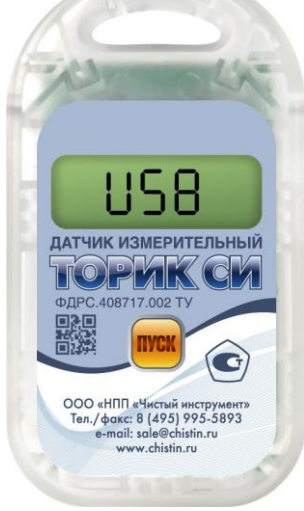

Рисунок 18

Вместо короткого нажатия (не более 1 сек) на кнопку СТОП Базы осуществить длительное нажатие (более 5 сек) на кнопку СТОП Базы.

Для каждой вкладки последовательно на экране смартфона или ПК выбрать тип считывания – «итоговое». Внести, при необходимости комментарий о причине считывания выборки данных.

Во время передачи выборки данных в Базу измерения Датчиком СИ не производятся.

После прекращения «соединения» наблюдать окончание любой индикации на ЖКИ Датчика СИ. **ВНИМАНИЕ:**

*Убедиться после выключения Датчика СИ, что информация на ЖКИ отсутствует (рисунок 6).* Все остальные процедуры идентичны процедурам п.2.4.5.1 настоящей ИС.

Датчики СИ в контрольные точки контролируемого объекта или оборудования не возвращать.

В случае, если для передачи выборки данных Датчики СИ не извлекали из контрольных точек контролируемого объекта или оборудования, их следует извлечь.

Все Датчики СИ после окончания цикла контроля хранить согласно требованиям п.п.5.3, 5.4 РЭ.

### <span id="page-11-1"></span>**2.4.7.2 Получение отчета о цикле контроля с помощью смартфона**

Передача выборки данных об измеренных Датчиком СИ параметрах возможна в местах их непосредственного размещения (в контрольных точках).

Смартфон может работать в двух режимах: режим Базы и режим мобильного ПК.

### <span id="page-11-2"></span>**а) Работа смартфона в режиме Базы.**

Для формирования отчета о цикле контроля повторить п.2.4.6.2а) настоящей ИС с учетом следующих поправок.

После «соединения» выключить Датчик СИ.

Наблюдать на ЖКИ Датчика СИ индикацию набора латинских букв «USB» (рисунок 18).

Для каждой вкладки последовательно на экране ПК выбрать тип считывания – «итоговое». Внести, при необходимости комментарий о причине считывания выборки данных.

Во время передачи выборки данных в смартфон измерения Датчиком СИ не производятся.

Датчик СИ должен быть выключен, переданная в смартфон из Датчика СИ выборка данных не сохраняется в его памяти.

После прекращения «соединения» наблюдать окончание любой индикации на ЖКИ Датчика СИ. **ВНИМАНИЕ:**

*Убедиться после выключения Датчика СИ, что информация на ЖКИ отсутствует (рисунок 6).* Все остальные процедуры идентичны процедурам п.2.4.5.2а) настоящей ИС.

Датчики СИ в контрольные точки контролируемого объекта или оборудования не возвращать.

В случае, если для передачи выборки данных Датчики СИ не извлекали из контрольных точек контролируемого объекта или оборудования, их следует извлечь.

<span id="page-12-0"></span>Все Датчики СИ после окончания цикла контроля хранить согласно требованиям п.п.5.3, 5.4 РЭ. **б) Работа смартфона в режиме мобильного ПК.**

Для формирования отчета о цикле контроля повторить п.2.4.5.2б) настоящей ИС с учетом следующих поправок.

После «соединения» выключить Датчик СИ.

Наблюдать на ЖКИ Датчика СИ индикацию набора латинских букв «USB» (рисунок 18).

Выбрать тип считывания – «итоговое». Внести, при необходимости комментарий о причине считывания выборки данных.

Во время передачи выборки данных в смартфон измерения Датчиком СИ не производятся.

Датчик СИ должен быть выключен, переданная в смартфон из Датчика СИ выборка данных не сохраняется в его памяти.

После прекращения «соединения» наблюдать окончание любой индикации на ЖКИ Датчика СИ. **ВНИМАНИЕ:**

*Убедиться после выключения Датчика СИ, что информация на ЖКИ отсутствует (рисунок 6).* Все остальные процедуры идентичны процедурам п.2.4.5.2б) настоящей ИС.

Датчики СИ в контрольные точки контролируемого объекта или оборудования не возвращать.

В случае, если для передачи выборки данных Датчики СИ не извлекали из контрольных точек контролируемого объекта или оборудования, их следует извлечь.

Все Датчики СИ после окончания цикла контроля хранить согласно требованиям п.п.5.3, 5.4 РЭ.

### <span id="page-12-1"></span>**2.4.7.3 Получение отчета о цикле контроля с помощью ПК**

Для формирования отчета о цикле контроля Датчика СИ повторить п.2.4.5.3 настоящей ИС с учетом следующих поправок.

После «соединения» выключить Датчик СИ.

Выбрать тип считывания – «итоговое». Внести, при необходимости комментарий о причине считывания выборки данных.

Во время передачи выборки данных в ПК измерения Датчиком СИ не производятся.

Наблюдать на ЖКИ Датчика СИ индикацию набора латинских букв «USB» (рисунок 18).

Датчик СИ должен быть выключен, переданная в ПК из Датчика СИ выборка данных не сохраняется в его памяти.

После прекращения «соединения» наблюдать окончание любой индикации на ЖКИ Датчика СИ. **ВНИМАНИЕ:**

*Убедиться после выключения Датчика СИ, что информация на ЖКИ отсутствует (рисунок 6).* Все остальные процедуры идентичны процедурам п.2.4.5.3 настоящей ИС.

Датчики СИ в контрольные точки контролируемого объекта или оборудования не возвращать. Все Датчики СИ после окончания цикла контроля хранить согласно требованиям п.п.5.3, 5.4 РЭ.

#### <span id="page-12-2"></span>**2.4.8 Начало нового цикла контроля**

Смотри п.2.4.3 настоящей ИС.

Количество циклов контроля за срок службы не ограничено.

Не санкционированное прекращение индикации всех сегментов ЖКИ свидетельствует об окончании гарантийного срока службы Датчика СИ.